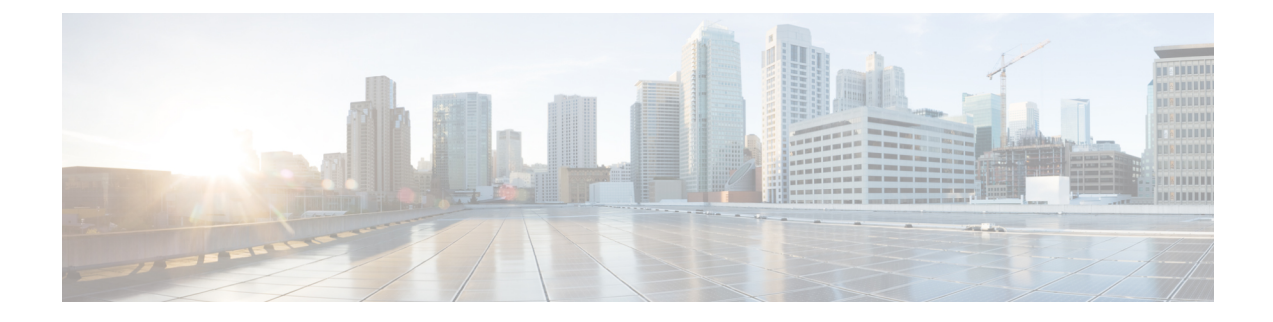

# **Traffic Optimization Policy Confiugration**

- [bandwidth-mgmt,](#page-0-0) on page 1
- [curbing-control,](#page-1-0) on page 2
- do [show,](#page-2-0) on page 3
- end, on [page](#page-3-0) 4
- exit, on [page](#page-3-1) 4
- [heavy-session,](#page-3-2) on page 4
- [link-profile,](#page-4-0) on page 5
- [session-params,](#page-5-0) on page 6

## <span id="page-0-0"></span>**bandwidth-mgmt**

This command configures bandwidth management parameters for a traffic optimization policy.

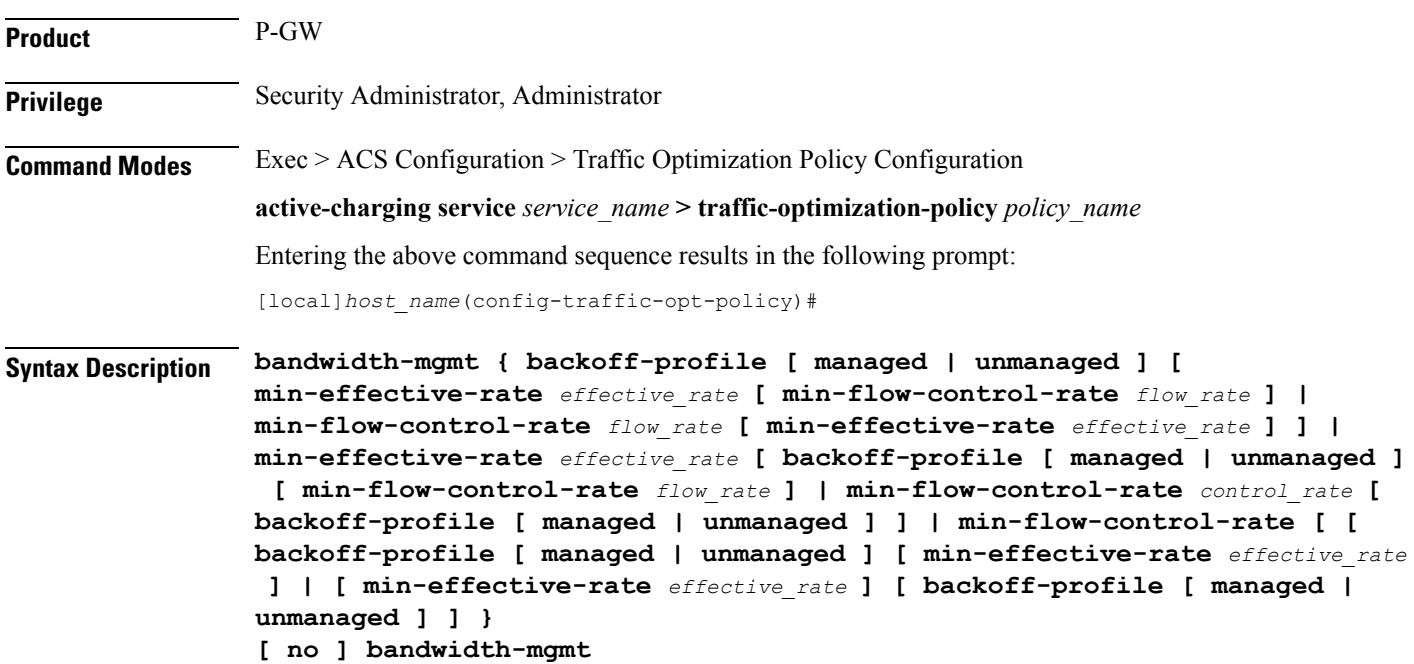

#### **no**

Overwrites the traffic-optimization configured parameter(s) with default values. Before deleting a policy profile, all policies associated to the policy profile should be removed. If policy associations are not removed before deletion, the following error message will be displayed:

Failure: traffic-optimization policy in use, cannot be deleted.

### **backoff-profile**

Determines the overall aggressiveness of the back off rates.

### **managed**

Enables both traffic monitoring and traffic optimization.

### **unmanaged**

Only enables traffic monitoring.

### **min-effective-rate effective\_rate**

Configures minimum effective shaping rate in Kbps. The shaping rate value is an integer ranging from 100 to 10000.

### **min-flow-control-rate flow\_rate**

Configures the minimum rate allowed in Kbps to control the flow of heavy-session-flows during congestion. The control rate value is an integer ranging from 100 to 10000.

<span id="page-1-0"></span>**Usage Guidelines** Use this command to configure bandwidth management parameters for a traffic optimization policy.

### **curbing-control**

This command configures curbing flow control related parameters.

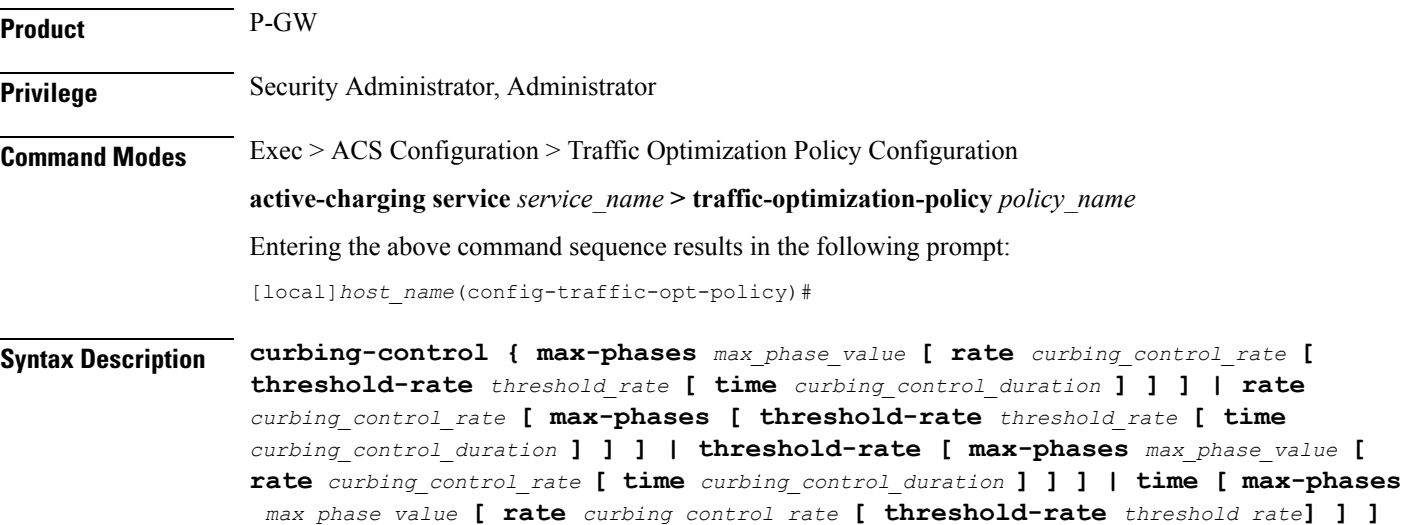

### **} [ no ] curbing-control**

### **no**

Overwrites the traffic-optimization configured parameter(s) with default values. Before deleting a policy profile, all policies associated to the policy profile should be removed. If policy associations are not removed before deletion, the following error message will be displayed:

Failure: traffic-optimization policy in use, cannot be deleted.

### **max-phases max\_phase\_value**

Configures consecutive phases where target shaping rate is below threshold-rate to trigger curbing flow control. The maximum phase value is an integer ranging from 2 to 10.

### **rate curbing\_control\_rate**

Configures the curbing flow-control at a fixed rate in Kbps instead of a dynamic rate. The control rate value is an integer ranging from 0 to 10000. To disable fixed flow control rate, set the flow control rate value to 0.

### **threshold-rate threshold\_rate**

Configures the minimum target shaping rate in kbps to trigger curbing. The threshold rate is an integer ranging from 100 to 10000.

### **time curbing\_control\_detection**

Configures the duration of a flow control phase in milliseconds. The flow control duration value is an integer ranging from 0 to 600000. To disable flow control, set the flow control duration value to 0.

<span id="page-2-0"></span>**Usage Guidelines** Use this command to configure curbing control parameters for a traffic optimization policy.

### **do show**

Executes all **show** commands while in Configuration mode.

**Product** All **Privilege** Security Administrator, Administrator **Syntax Description do show Usage Guidelines** Use this command to run all Exec mode **show** commands while in Configuration mode. It is not necessary to exit the Config mode to run a **show** command. The pipe character **|** is only available if the command is valid in the Exec mode.

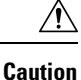

There are some Exec mode **show** commands which are too resource intensive to run from Config mode. These include: **do show support collection**, **do show support details**, **do show support record** and **do show support summary**. If there is a restriction on a specific **show** command, the following error message is displayed:

Failure: Cannot execute 'do show support' command from Config mode.

## <span id="page-3-0"></span>**end**

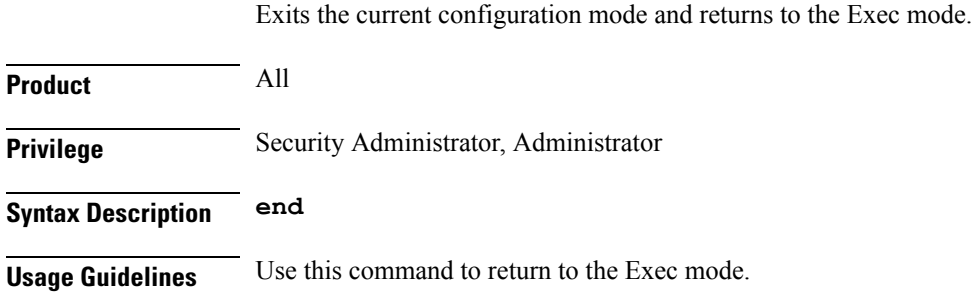

## <span id="page-3-1"></span>**exit**

Exits the current mode and returns to the parent configuration mode.

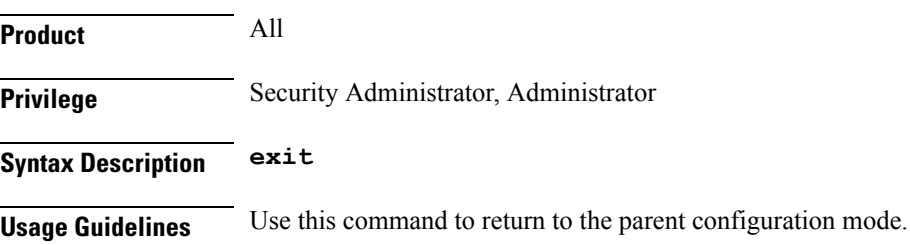

## <span id="page-3-2"></span>**heavy-session**

This command configures heavy session detection parameters.

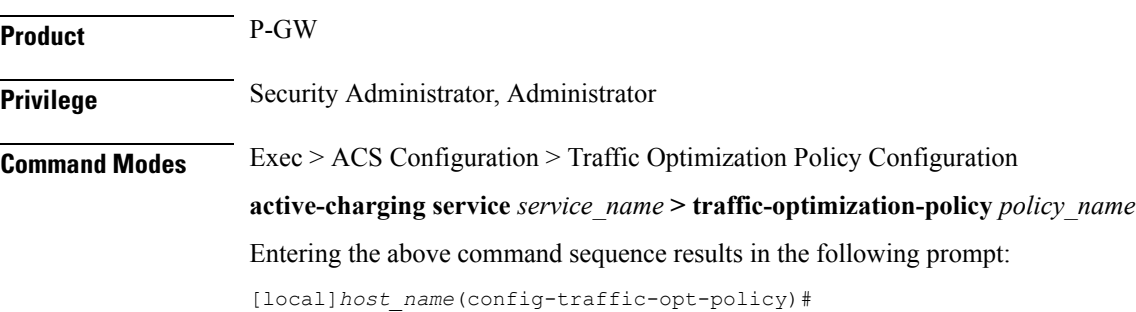

### **Syntax Description heavy-session { standard-flow-timeout [ threshold** *threshold\_value* **| threshold** *threshold\_value* **[ standard-flow-timeout** *timeout\_value* **] } [ no ] heavy-session**

#### **no**

Overwrites the traffic-optimization configured parameter(s) with default values. Before deleting a policy profile, all policies associated to the policy profile should be removed. If policy associations are not removed before deletion, the following error message will be displayed:

Failure: traffic-optimization policy in use, cannot be deleted.

### **standard-flow-timeout timeout\_value**

Configures the idle timeout in milliseconds, for expiration of standard flows. The timeout value is an integer ranging from 100 to 3000.

### **threshold threshold\_value**

Configures heavy-session detection threshold in bytes. On reaching the threshold, the flow will be monitored and potentially managed. The threshold value is an integer ranging from 0 to 100000000.

<span id="page-4-0"></span>**Usage Guidelines** Use this command to configure heavy session detection for a traffic optimization policy.

### **link-profile**

This command configures link profile parameters for a traffic optimization policy.

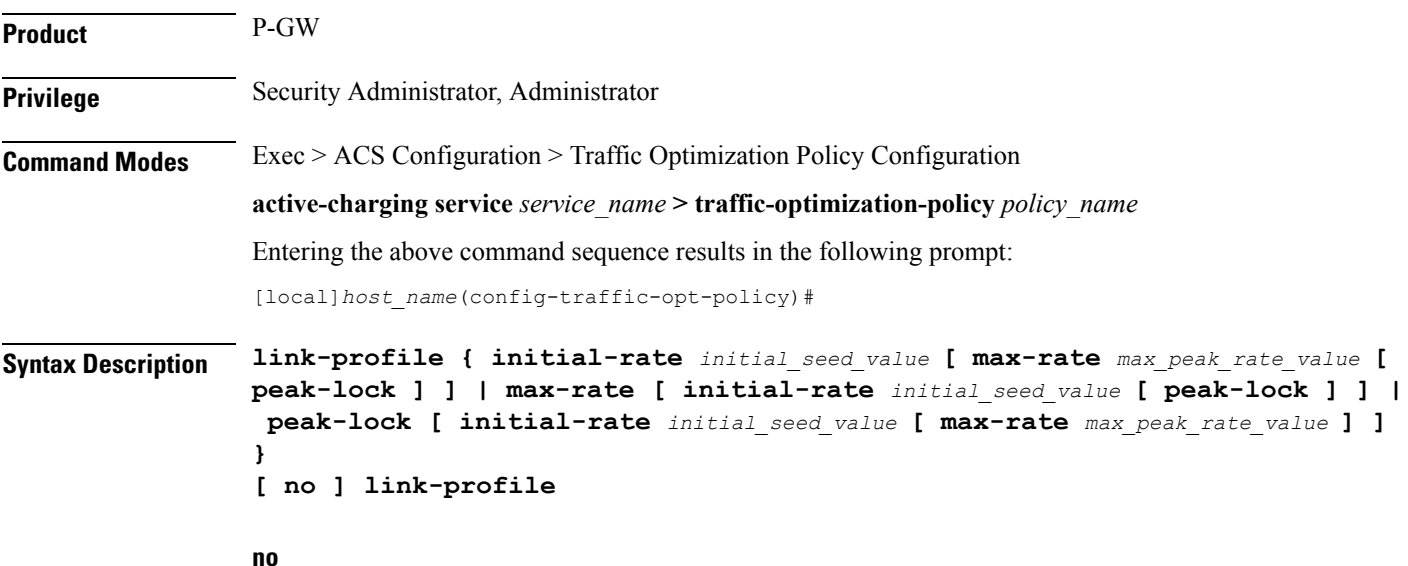

Overwrites the traffic-optimization configured parameter(s) with default values. Before deleting a policy profile, all policies associated to the policy profile should be removed. If policy associations are not removed before deletion, the following error message will be displayed:

Failure: traffic-optimization policy in use, cannot be deleted.

### **initial-rate initial\_seed\_value**

Configures the initial seed value of the acquired peak rate in Kbps for a traffic session. The initial seed value is an integer ranging from 100 to 30000.

### **max-rate max\_peak\_value\_rate**

Configures the maximum learned peak rate allowed in Kbps for a traffic session. The max rate value is an integer ranging from 100 to 30000.

#### **peak-lock**

Confirms with the link peak rate available at the initial link peak rate setting.

<span id="page-5-0"></span>**Usage Guidelines** Use this command to configure a link profile for a traffic optimization policy.

### **session-params**

This command configures session parameters for a traffic optimization policy.

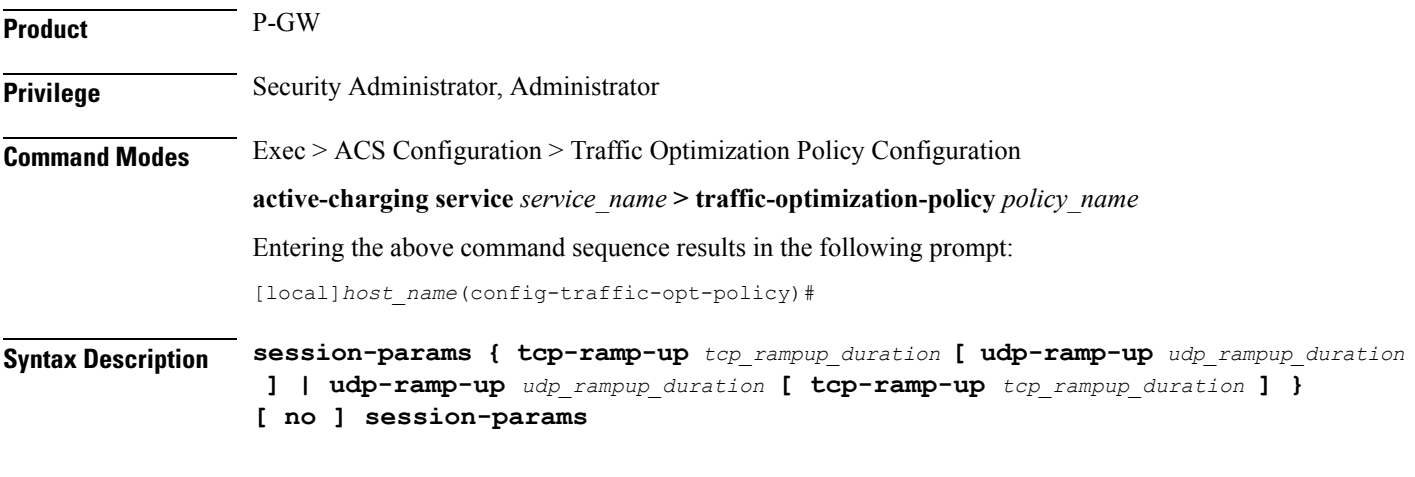

### **no**

Overwrites the traffic-optimization configured parameter(s) with default values. Before deleting a policy profile, all policies associated to the policy profile should be removed. If policy associations are not removed before deletion, the following error message will be displayed:

Failure: traffic-optimization policy in use, cannot be deleted.

### **tcp-ramp-up tcp\_rampup\_duration**

Configures the ramp-up-phase duration in milliseconds, for TCP traffic. The TCP ramp-up duration is an integer ranging from 0 to 5000.

#### **udp-ramp-up udp\_rampup\_duration**

Configures the ramp-up-phase duration in milliseconds, for UDP traffic. The UDP ramp-up duration is an integer ranging from 0 to 5000.

**Usage Guidelines** Use this command to configure session parameters for a traffic optimization policy.

 $\mathbf I$